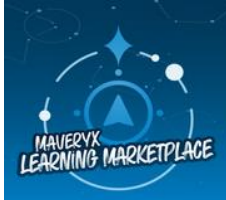

Discover our expanding catalog of digital and instructor-led course offerings in the Learning Marketplace and Academy.

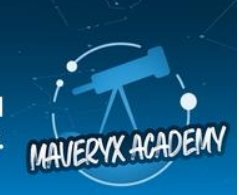

# **Challenge #401:** AAI Special Edition – Team 4 Performance Analysis

Here are the answers to your third Auto Insights challenge.

# **Task:**

Create a Mission (KPI Deep Dive Report) using the preloaded **Call Centre Operation Analysis** dataset (available in the Datasets tab) using the **Calls** column as your **Measure**.

Answer the following questions for your team (Team 4):

- 1. The teams have a monthly competition for the greatest number of calls taken. What is the total number of calls did Team 4 take? Which rank did Team 4 place in the competition that month?
	- a. 657 calls, fourth place
	- b. 695 calls, third place
	- **c. 882 calls, second place**
	- d. 982 calls, first place

# **To get there:**

- a. Measure = Calls
- b. Add Breakdown = Team
- c. Date = Apr 2022 vs Mar 2022
- d. Change to **How was the total distributed?** view.

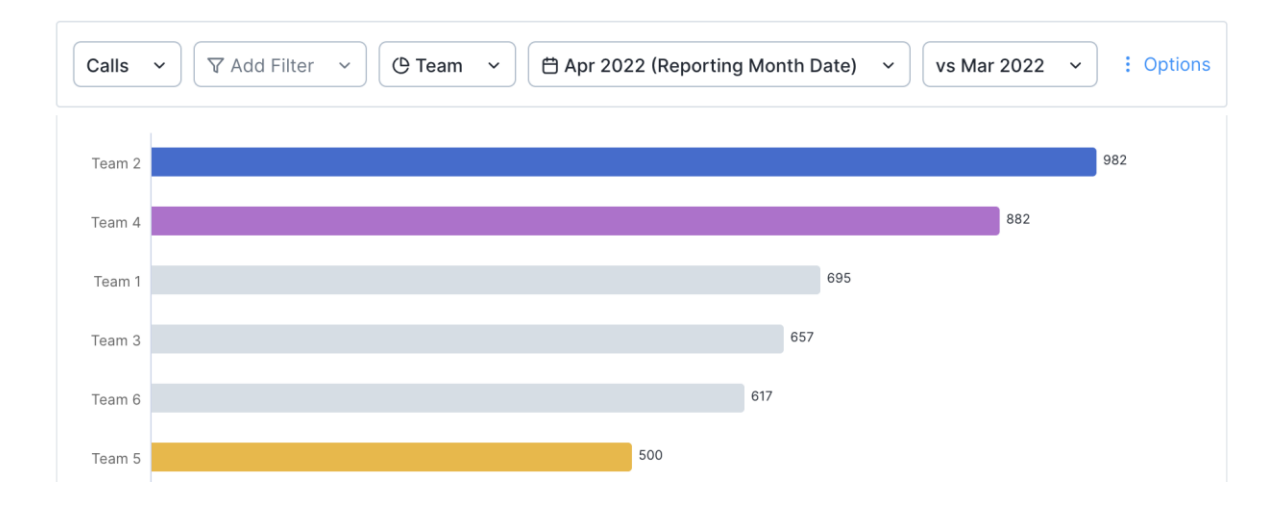

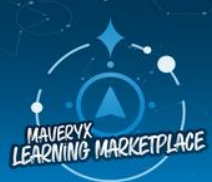

Discover our expanding catalog of digital and instructor-led course offerings in the Learning Marketplace and Academy.

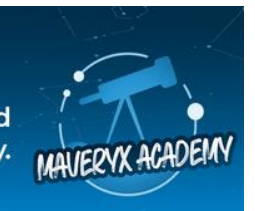

- 2. How did calls trend in April 2022 compared to March 2022 for Team 4?
	- **a. Decreased by 5.36%**
	- b. Increased by 50%
	- c. Decreased by 60 calls
	- d. Increased by 882 calls

### **To get there:**

- a. Query bar same as Q1.
- b. Filter = Team  $4$

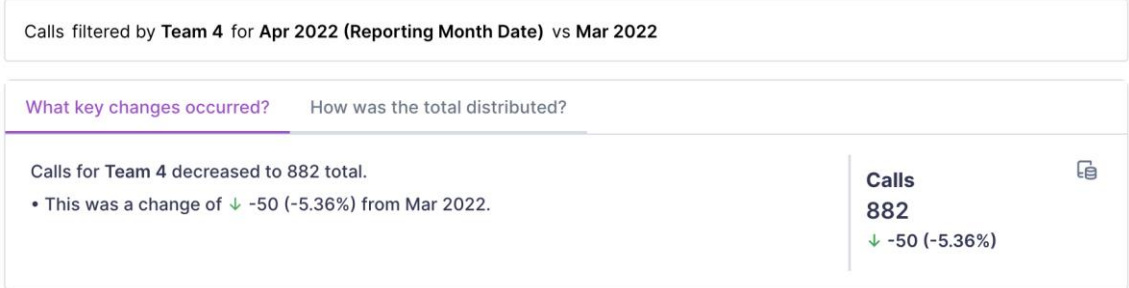

- 3. Which agent(s) on Team 4 contributed most to the overall trend? Select all that apply.
	- **a. Erminia Billinge**
	- **b. Donni Sapsforde**
	- **c. Kizzee Filde**
	- d. Del Romanini
	- e. Holden Newrick
	- f. Kenton Letford

### **To get there:**

- a. Query bar same as the previous question.
- b. Add Breakdown = Agent

Calls filtered by Team 4 comparing Agent for Apr 2022 (Reporting Month Date) vs Mar 2022

#### Large decreases

Agent that saw a large decrease in Calls

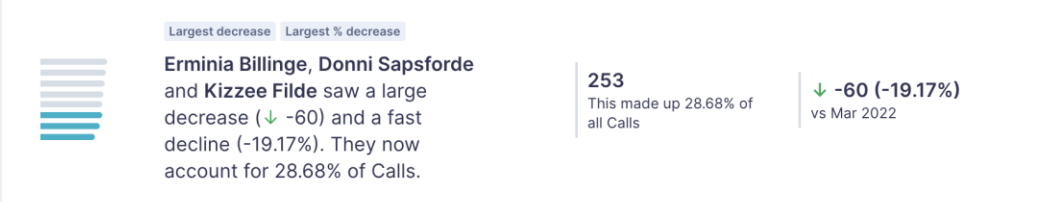

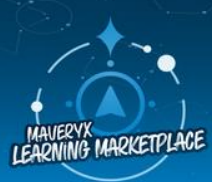

Discover our expanding catalog of digital and instructor-led course offerings in the Learning Marketplace and Academy.

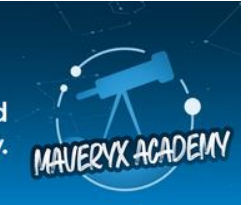

- 4. Which agent(s) on Team 4 had the largest increase in **Average Handling Time**?
	- a. Erminia Billinge
	- b. Donni Sapsforde
	- c. Kizzee Filde
	- d. Del Romanini
	- **e. Holden Newrick**
	- **f. Kenton Letford**

## **To get there:**

- a. Change the Measure to **Average Handling Time**.
- b. Keep Filter = Team 4
- c. Keep Breakdown = Agent
- 5. Which call type drove this increase?
	- **a. Follow up**
	- b. Complaint
	- c. Product Enquiry
	- d. Support Issue

#### **To get there:**

- a. Query bar same as the previous question.
- b. Scroll to the **Large increases** story.
- c. Select the story and scroll to **What Caused This?**

Average Handling Time filtered by Team 4 comparing Agent for Apr 2022 (Date) vs Mar 2022

#### **Large increases**

Agent that saw a large increase in Average Handling Time

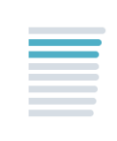

#### Largest increase Largest % increase

**Holden Newrick and Kenton** Letford saw a large increase (1 15.35) and a fast rise (6.48%).

252.13 Based on a total Calls of 172.Total

 $+ 15.35$ vs Mar 2022

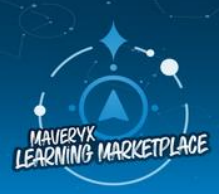

Discover our expanding catalog of digital and instructor-led course offerings in the Learning Marketplace and Academy.

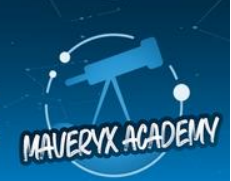

Average Handling Time filtered by Team 4 comparing Agent for Apr 2022 (Date) vs Mar 2022

#### WHAT CAUSED THIS?

The most likely causes of change for Kenton Letford and Holden Newrick were Follow up, Brand B, Grant Bowen, 0900 - 1159 (Morning) and Holden **Newrick** 

The most likely causes for the increase of  $\uparrow$  15.35 (6.48%) in Average Handling Time for Kenton Letford and Holden Newrick v

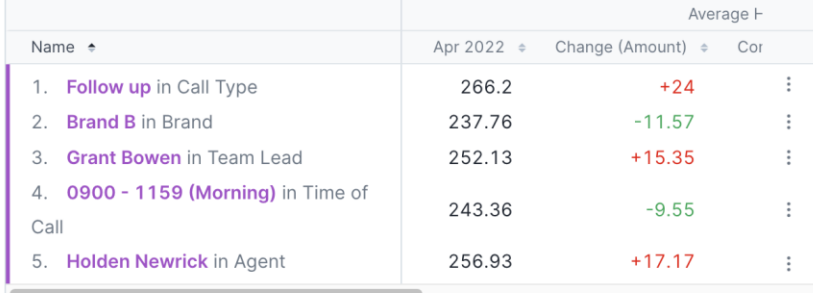

### **Mission Subscription**

6. Going forward, you would like to monitor Team 4's productivity on a monthly basis. How can you automate this so that you receive a report on the first of every month?

Answer: Change my mission date to **last month** and create a subscription for myself to be sent the first Monday morning of each month.

- a. Ensure your date is set to a rolling range for the last 1 month.
- b. Exit edit mode.
- c. Select **Subscribe** > **Create a new subscription** in the upper-right corner.
- d. Create a name for your subscription: **Team 4 Performance Analysis.**
- e. Change the delivery time to **Monthly on the first day of the month**. Set the time and time zone to your preference. Finally, ensure that you select **Create Subscription**.

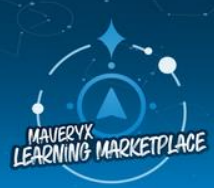

Discover our expanding catalog of digital and instructor-led course offerings in the Learning Marketplace and Academy.

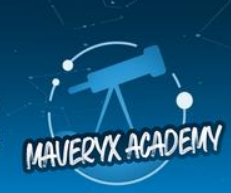

# **Magic Documents**

Your final task is to use Magic Documents to create a PowerPoint presentation for the Call Centre Sr. Manager, primarily focusing on Team 4 performance.

**Answer:** Audience = Call Centre Sr, Manager, Objective = Team 4 Performance. **To get there**: Select the Magic Documents tab.